# **Handleiding: Remote Desktop (i.c.m. AMC VPN client)**

In dit document wordt beschreven hoe u gebruik kunt maken van uw AMC werkplek vanuit een externe locatie.

## **Benodigdheden**

Om verbinding te kunnen maken met uw AMC werkplek, zijn de volgende punten noodzakelijk:

- Up-to-date Windows werkplek  $\bullet$
- Internet verbinding
- AMC VPN client
- Het recht om de AMC werkplek te kunnen overnemen.  $\bullet$
- $\bullet$ De naam (inventarisnummer) of IP-adres van de over te nemen AMC werkplek

## **Instructies**

In dit deel van het document wordt uitgelegd hoe een verbinding kan worden opgezet met uw AMC werkplek.

### **Stap 1: Maak verbinding met het AMC netwerk**

Maak een VPN-verbinding met het netwerk van het AMC. Gebruik hiervoor de handleiding 'Installatie Check Point E75 VPN client – Windows 7'. Deze handleiding is te downloaden op de website: http://info.amc.nl/cert/ \_ vpn/2.0/index.html.

### **Stap 2: Maak verbinding met de AMC werkplek**

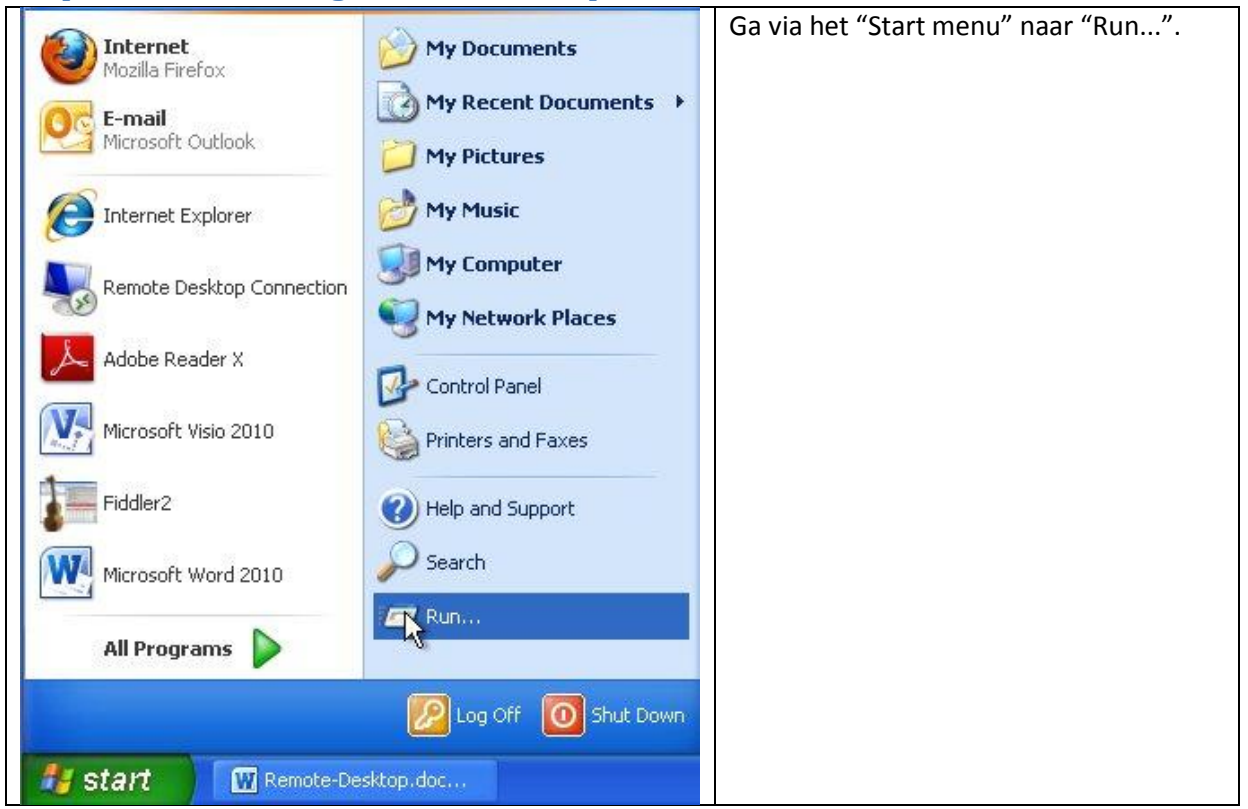

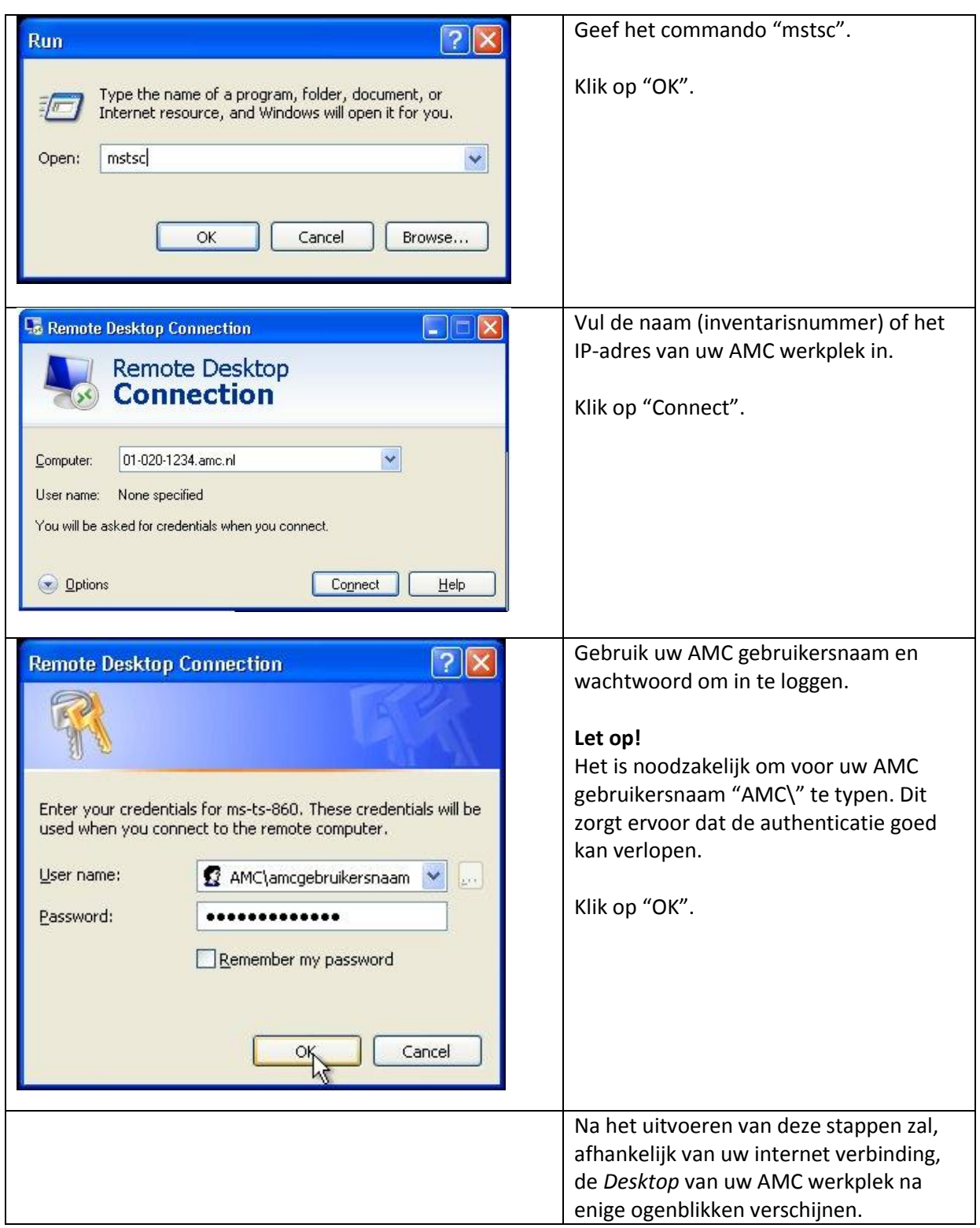